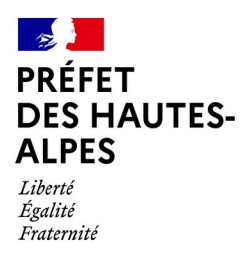

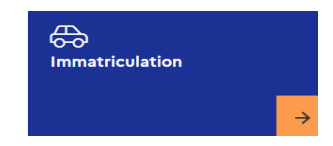

## **15. Signaler une erreur sur mon certificat d'immatriculation ou sur le dossier administratif du véhicule**

Démarche pour la carte grise en ligne sur le site : **<https://ants.gouv.fr/>** Volet Immatriculation

Cliquer sur l'onglet « Se connecter » en haut à droite du site internet <sup>©</sup> Se connecter

S'identifier avec FranceConnect (via vos identifiants Impôts, Ameli, MSA,..)

Une fois connecté à votre espace, cliquer sur :

- 1. Nouvelle demande
- 2. L'immatriculation
- 3. Faire autre demande
- 4. Je commence la demande
- 5. Choisir la catégorie « signaler une erreur sur mon certificat d'immatriculation ou sur le dossier administratif du véhicule »

Choisir parmi la liste suivante de démarches :

- *Correction des informations du titulaire, locataire et co-titulaire du véhicule*
- *Correction des informations sur la situation administrative de mon véhicule*
- *Correction sur les informations de mon véhicule*

*- Autre demande de correction*

Pour la suite de cette démarche, vous devez suivre les étapes à renseigner.

Pour toutes précisions complémentaires, il convient de contacter le service ANTS, qui est désormais l'unique interlocuteur en la matière au numéro de téléphone **34.00** ou par mail : **[siv-part@interieur.gouv.fr](mailto:siv-part@interieur.gouv.fr)**

*En dehors du timbre fiscal qui pourra vous être demandé sur certaines démarches, le site internet de l'ANTS (Agence nationale des titres sécurisées) est gratuit. Soyez vigilent sur les sites internets consultés.*

> Préfecture des Hautes-Alpes 28, rue Saint-Arey 05011 GAP Cedex www.hautes-alpes.gouv.fr

S'identifier avec

Signaler une erreur sur mon certificat d'immatriculation ou sur le dossier administratif de

mon véhicule